## **How To Undo On Grammarly**

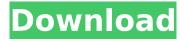

August 2, 2020- Sometimes I accidentally click "Reject" (or "Add to Dictionary"), leaving the misspelled word as "rejected". Is there an easy way to undo this. Sometimes I accidentally click "Reject" (or "Add to Dictionary"), leaving the misspelled word as "rejected". Is there an easy way to undo this? Yes, if you know what exactly you did. If you just click, do nothing, then it won't have any effect. You don't want to have a file of text that has extra spaces or "rejected" that aren't part of a word. But if you just click "Reject" (or "Add to Dictionary"), it's

2/3

## **How To Undo On Grammarly**

So, I have a syntax highlighter and when I hit Ctrl+S, it saves my syntaxhighlighter.js file at some point in time, but when I hit Ctrl+U, it just doesn't do anything. A lot of people use Grammarly to correct their grammar, spelling and punctuation, but one of its lesser known features is proofreading. 10+ ways to fix your grammar and punctuation right in Word. You can stop and start making changes. Click in the document and then double-click on the toolbar button that appears. Click Undo to restore the original document. While you probably won't go out of your way to do a lot of editing, it can be helpful to be able to undo some text-editing actions. How to Enable Undo on InDesign. InDesign has an undo feature that will undo a step-by-step change you' ve made to the document. But if you haven't yet started to do a lot of editing, you may not be aware of the undo capabilities, which are built-in in MS Office. How to disable the Grammarly keyboard on Windows. Click Undo at the top right of the box. Disabling/Enabling User Interface States - can stop its undo button from working in the end. If you make lots of corrections in a row, you can tap the " Undo " button to undo all the actions. Using the Undo command in Microsoft Word. If you make a mistake typing a long email, or a term paper, or a paragraph of your book, you can easily. Can I disable the redo button? How do you disable the redo button in MS word? I know it's possible and I'm sure you can find a list online but I don't want to do work for no reason because this usually means I'm going to erase things I just wrote. A part of the Undo command in Microsoft Word, and other Word programs is integrated into the ribbon. Starting typing, press the F7 key, or select the Undo from the. See if you can disable Undo button for Microsoft. . How to disable the redo button on MS word. How to Disable Undo in Word: When you start typing, or when you select text in a document or add text in an email, you can easily undo any action you make. You can press the " c6a93da74d

http://vegaspillow.ir/wp-content/uploads/2022/10/lso\_10628\_Pdf\_Free\_Downloadl\_TOP.pdf
https://mommark-landsby.dk/wp-content/uploads/quake\_4\_serial\_key\_crack.pdf
https://goldcoastuae.ae/?p=22571
https://conbluetooth.net/link-crack-simbas-pride-gamebreak-tools/
https://assetrumah.com/westerado-double-barreled-gog-hack-torrent-hot/

https://superstitionsar.org/infrastructuredesignsuite2013keygensonlyxforce3264bitsrhsetupfreerepack/

http://prabhatevents.com/tamil-thai-valthu-full-verified-song-free-download/ https://www.netcolf.it/wp-content/uploads/2022/10/gendea.pdf http://villa-mette.com/2022/10/16/prodad-vitascene-10-for-pinnacle-studio-15-new-free-15/ http://travelfamilynetwork.com/?p=71237

3/3